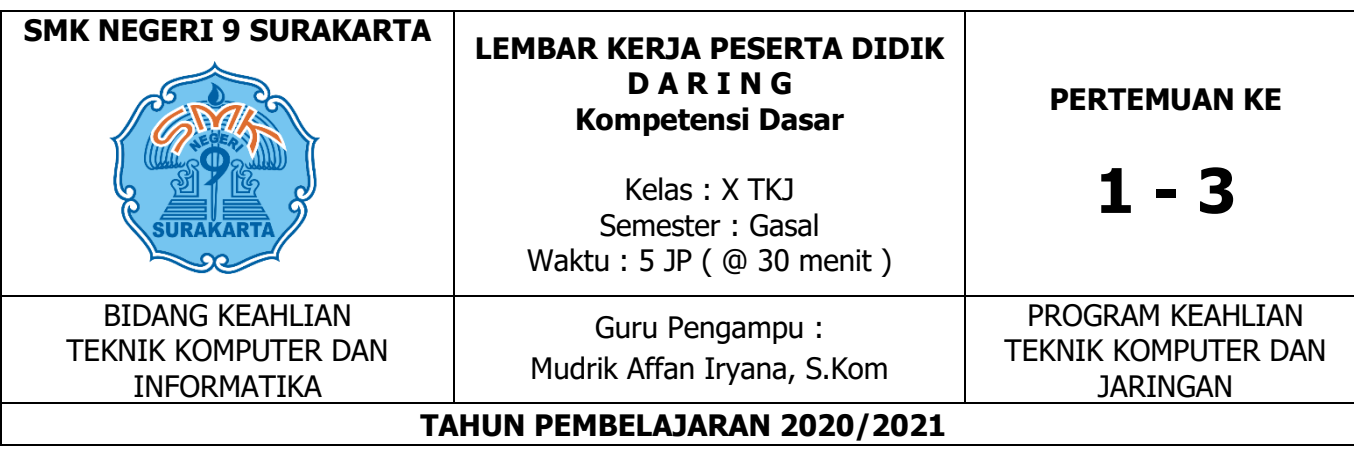

- Nama Sekolah : SMK Negeri 9 Surakarta
- Mata Pelajaran : Komputer Jaringan Dasar

Materi Pokok : **Perakitan Komputer**

KD 3.2 Menerapkan Perakitan Komputer

KD 4.2 Melakukan Perakitan Komputer

## **A. Kompetensi Dasar Dan Indikator Pencapaian Kompetensi**

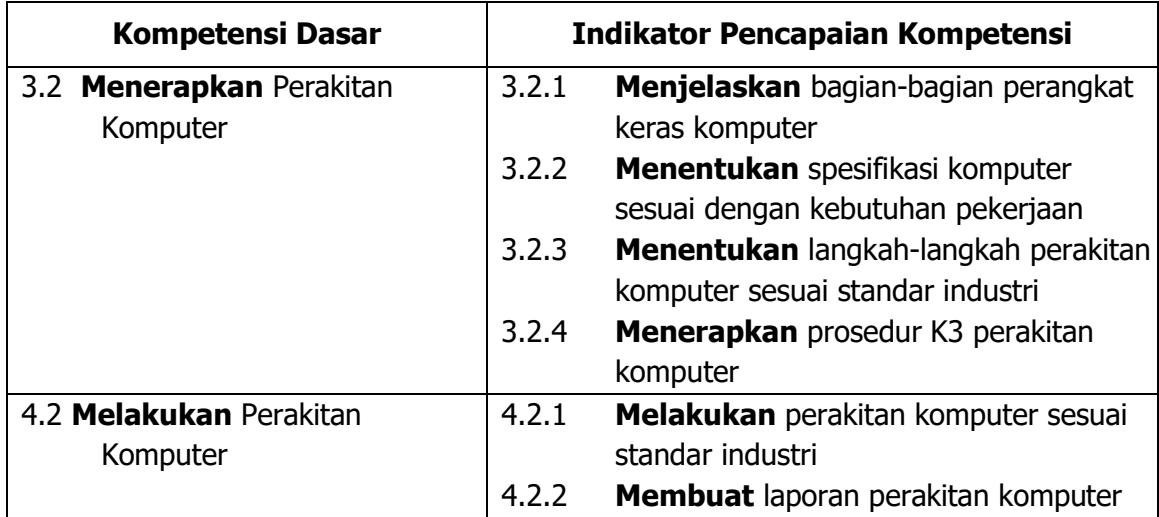

#### **B. Materi Pembelajaran Pertemuan Ke-1**

- 1. Dasar komputer
- 2. Arsitektur dan organisasi Komputer

# **Pertemuan ke-2**

- 1. Prinsip dan cara kerja komputer
- 2. Anatomi dan bagian-bagian perangkat keras komputer

# **Pertemuan ke-3 :**

- 1. Alat dan bahan kerja perakitan komputer
- 2. Cara melakukan perakitan komputer

# **C. Topik**

Menerangkan konsep dan cara kerja dari hardware komputer :

- 1. Proccessor
- 2. Mainboard
- 3. Memory
- 4. Storage / Media Penyimpanan

## **D. Tujuan Pembelajaran**

Setelah menyimak tayangan video dan e-modul yang disajikan dan berdiskusi dengan guru mengenai konsep penerapan perakitan komputer, peserta didik dapat bersyukur kepada Tuhan Yang Maha Esa atas karunia-Nya (religius dan spiritual) dan menunjukkan perilaku ilmiah (jujur, displin, tanggungjawab, mandiri, santun dan gotong royong) dalam mengembangkan berbagai ketrampilan dalam mata pelajaran Perakitan komputer.

## **Pertemuan ke-1 : ( LKPD 1 )**

1. Melalui kegiatan mengamati tayangan *video* tentang konsep perakitan komputer, peserta didik dapat menjelaskan bagian-bagian perangkat keras komputer dan menentukan spesifikasi komputer sesuai dengan kebutuhan pekerjaan.

#### **Pertemuan ke-2 : ( LKPD 2 )**

2. Melalui kegiatan mengamati tayangan video tentang perakitan komputer, peserta didik dapat menentukan langkah-langkah perakitan komputer sesuai standar industri dan melakukan perakitan komputer sesuai standar industri serta menerapkan prosedur K3 perakitan komputer.

## **Pertemuan ke-3 : ( LKPD 3 )**

3. Melalui kegiatan mengamati tayangan video tentang melakukan perakitan komputer peserta didik dapat melakukan perakitan komputer sesuai standar industri dan membuat laporan perakitan komputer.

## **E. Alat/Bahan dan Media Pembelajaran**

- 1. Alat/bahan : Smartphone/Laptop/PC dengan software Aplikasi Cisco IT Essentials Virtual Desktop & Ms. Office Word
- 2. Media : Aplikasi Google Classroom, Google Meet, Youtube

## **F. Keselamatan Kerja:**

- 1. Siswa wajib menggunakan pakaian praktek atau seragam sekolah (wearpack)
- 2. Mentaati peraturan selama pelajaran PJJ praktikum berlangsung
- 3. Bekerjalah dengan diawali berdoa dan tenang penuh semangat dan teliti
- 4. Rapikan kembali peralatan praktikum yang digunakan setelah praktikum selesai

# **G. Pendekatan, Strategi, Model, Metode**

- 1. Pendekatan : Scintifict learning
- 2. Strategi : Cooperatif learning
- 3. Model : Problem based learning
- 4. Metode : Diskusi kelompok belajar, tanya jawab dan penugasan

# **H. Dasar Teori Pelaksanaan ( Pengetahuan & Keterampilan )**

# **LKPD Pertemuan ke-1 : Eksperimen (Individual)**

- 1. Guru memberikan materi berupa postingan dan *video* melalui *platform Google* Classroom pada link yang telah dilampirkan pada materi awal.
- 2. Peserta didik diminta menganalisis secara mandiri materi tentang konsep perakitan komputer.
- 3. Peserta didik dipersilakan mengajukan pertanyaan dan berdiskusi pada forum komentar dengan me-reply pada postingan di forum Google Classroom terkait materi yang disampaikan.
- 4. Peserta didik dipersilahkan mengeksplorasi, mengumpulkan data dan informasi dari Internet atau buku e-modul berkaitan materi.
- 5. Peserta didik didik mengunduh materi LKPD di Google Classroom.
- 6. Peserta didik melakukan praktikum mandiri dirumah menggunakan buku catatan untuk menggambar layout motherboard dan mencatat bagian-bagian perangkat keras komputer.
- 7. Melalui forum di Google Classroom atau group Whatsapp kelas, peserta didik diminta untuk saling berdiskusi bersama guru dan peserta didik lainnya selama praktikum mandiri berlangsung.

## **Mengembangkan & menyajikan hasil karya**

- 1. Peserta didik menyusun LKPD berdasarkan hasil praktikum yang dilakukan dengan menggunakan Ms. Office Word dan hasil karya sendiri.
- 2. Peserta didik berdiskusi dengan guru mengenai laporan LKPD yang telah disusun via chat di Whatsapp group kelas atau di forum beranda Google Classroom.
- 3. Peserta didik mengunggah file LKPD ke Google Drive masing-masing.
- 4. Peserta didik mengerjakan dengan kemampuan sendiri, Latihan tes tertulis pada kuis Google Form yang telah disediakan oleh Guru.

## **LKPD Pertemuan ke-2 : Eksperimen (Individual, Cooperatif)**

- 1. Guru memberikan materi berupa postingan dan video melalui platform Google Classroom pada link yang telah disediakan.
- 2. Peserta didik diminta menganalisis secara mandiri materi tentang prosedur K3 dan Langkah-langkah perakitan komputer yang dibagikan melalui Google Classroom.
- 3. Peserta didik dipersilakan mengajukan pertanyaan dan berdiskusi pada kolom komentar pada forum Google Classroom dengan me-reply pada postingan Guru di kolom komentar.
- 4. Peserta didik dipersilahkan mengeksplorasi, mengumpulkan data dan informasi dari Internet atau artikel berkaitan dengan materi.
- 5. Peserta didik didik mengunduh materi Lembar Kegiatan Peserta Didik (LKPD) di Google Classroom.
- 6. Peserta didik melakukan praktikum mandiri dirumah menggunakan aplikasi Cisco IT Essentials Virtual Desktop PC & Laptop bagi yang mempunyai komputer dan laptop, dan bagi yang tidak mempunyai melakukan praktikum dengan menggambar perangkat komputer pada buku catatan dengan menerapkan K3 serta prosedur perakitan komputer.
- 7. Melalui forum komentar pada beranda Google Classroom dan group Whatsapp kelas, peserta didik saling berdiskusi bersama guru selama praktikum mandiri berlangsung.

#### **Mengembangkan & menyajikan hasil karya**

- 1. Peserta didik menyusun LKPD berdasarkan hasil praktikum yang dilakukan dengan aplikasi Cisco IT Essentials Virtual Desktop PC & Laptop dan merupakan hasil karya mandiri.
- 2. Peserta didik berdiskusi dengan guru mengenai laporan LKPD yang telah disusun via komentar forum pada Google Classroom dan Whatsapp group kelas.
- 3. Peserta didik mengunggah file LKPD ke Google Drive masing-masing.
- 4. Peserta didik mengerjakan dengan kemampuan sendiri, Latihan tes tertulis pada kuis Google Form yang telah disediakan oleh Guru.

#### **LKPD Pertemuan ke-3 : Eksperimen (Individual)**

- 1. Guru memberikan materi berupa postingan materi dan video melalui *platform* Google Classroom pada link yang telah disediakan.
- 2. Peserta didik diminta menganalisis secara mandiri materi tentang cara melakukan perakitan komputer sesuai standar industri dan membuat laporan perakitan komputer dan mengamati video di Youtube.
- 3. Peserta didik dipersilakan mengajukan pertanyaan dan berdiskusi pada kolom komentar beranda Google Classrom dengan mereply pada postingan di kelas virtual terkait materi pada postingan Guru di kolom komentar.
- 4. Peserta didik dipersilahkan mengeksplorasi, mengumpulkan data dan informasi dari sumber lain berkaitan materi perakitan komputer.
- 5. Peserta didik didik mengunduh materi Lembar Kegiatan Peserta Didik (LKPD) yang disediakan di Google Classroom.
- 6. Peserta didik melakukan praktikum mandiri dirumah menggunakan dirumah menggunakan aplikasi Cisco IT Essentials Virtual Desktop PC & Laptop bagi yang mempunyai komputer dan laptop, dan bagi yang tidak mempunyai melakukan praktikum dengan menggambar perangkat komputer pada buku catatan dan mencoba menyalin pada Ms. Office Word.
- 7. Melalui media forum komentar di Google Classroom dan group kelas Whatsapp, peserta didik saling berdiskusi bersama guru selama praktikum mandiri berlangsung.

## **Mengembangkan & menyajikan hasil karya**

- 1. Peserta didik diminta menyusun LKPD berdasarkan hasil praktikum yang telah dilakukan dengan menggunakan Ms. Office Word dan hasil karya sendiri.
- 2. Peserta didik berdiskusi dengan guru mengenai laporan LKPD yang telah disusun melalui group kelas Whatsapp dan forum komentar pada Google Classroom.
- 3. Peserta didik mengunggah file LKPD yang telah dikerjakan ke Google Classroom masing-masing dengan memberikan akses editor pada aksesnya untuk dapat diperiksa oleh Guru.
- 4. Peserta didik mengerjakan dengan kemampuan sendiri, Latihan tes tertulis pada kuis Google Form yang telah disediakan oleh Guru dan mengulang latiha mandiri dengan aplikasi Cisco IT Essentials Virtual Desktop PC & Laptop bagi yang mempunyai komputer dan laptop. Dan bagi yang tidak mempunyai bisa melihat tayanga video yang sudah diberikan.

#### **I. Langkah Kerja**

- 1. Cermatilah dan telitilah dalam menganalisa data dan kasus yang diberikan.
- 2. Cermatlah dalam mengaplikasikan langkah-langkah, panduan dan pedoman yang dilakukan dalam melakukan praktikum.
- 3. Belajar berfikir analistis serta evaluatif pada saat praktikum Perakitan Komputer
- 4. Cobalah menggunakan software aplikasi Cisco IT Essentials Virtual Desktop PC & Laptop untuk menganalisa perakitan komputer.
- 5. Tugas Anda melakukan simulasi perakitan komputer menggunakan aplikasi Cisco IT Essentials Virtual Desktop PC & Laptop

#### **J. Sumber Belajar**

- 1. Buku paket Komputer dan Jaringan Dasar X, Andi 2017
- 2. Youtube
- 3. Google
- 4. E-Modul atau E-Book Perakitan Komputer
- 5. <http://blog.unnes.ac.id/>
- 6. <https://bsd.pendidikan.id/>

## **K. Evaluasi**

Buatlah laporan tugas mengenai penerapan perakitan komputer dengan ketentuan sebagai berikut :

- 1. Gambarlah layout Motherboard pada kertas gambar ukuran A4 dan berikan penjelasannya pada lembar sebaliknya !
- 2. Simulasikan penerapan perakitan komputer dengan menggunakan aplikasi software Cisco IT Essentials Virtual Desktop PC & Laptop ! Link Download Aplikasi Cisco <https://drive.google.com/file/d/0BzW1Z81RP6iHN3ZPbzZTRFdZMDQ/view>

Ketentuan :

- a. Bagi yang mempunyai komputer atau laptop dan
- b. Bagi yang tidak mempunyai silahkan membuat makalah terkait penerapan perakitan komputer berikut penjelasannya diketik di komputer dengan menggunakan aplikasi program Ms. Office Word.

Selanjutnya semua *file* dan dokumen yang anda buat, silahkan diupload ke link *google* drive dibawah ini dengan membuat folder dengan format :

**no absen\_nama\_kelas jurusan.**

[https://drive.google.com/drive/folders/1V6H5Qd9iUQo4BYt1GY25Zxid8QxA9rF-](https://drive.google.com/drive/folders/1V6H5Qd9iUQo4BYt1GY25Zxid8QxA9rF-?usp=sharing) [?usp=sharing](https://drive.google.com/drive/folders/1V6H5Qd9iUQo4BYt1GY25Zxid8QxA9rF-?usp=sharing) atau di alternatif link dibawah ini : <https://s.id/Link-Upload-Tugas-XTKJ>

## **L. Pengerjaan Latihan Soal / Quiz**

Setelah mengerjakan soal praktikum, silahkan mengerjakan latihan quiz di link berikut :

- 1. <https://forms.gle/soFBoNMhGrPSHhWD7> ( Latihan 1 )
- 2. <https://forms.gle/veSJPZQTGsKRFWVT8> ( Latihan 2 )

#### **M. Daftar Pustaka**

#### **Sumber Buku :**

Antang Gunawan, 2004. Belajar Merakit Komputer, Informatika. Bandung. Teguh Wahyono. 2003. Teknik Merakit PC Modern Lenglap Dengan Troubleshooting. Yogyakarta: Gava Media. Syafrizal, Melwin. 2005. Pengantar Jaringan Komputer. Yogyakarta: Andi Offset.

#### **Sumber Internet :**

<http://blog.unnes.ac.id/> <https://sites.google.com/> <https://drive.google.com/file/d/0BzW1Z81RP6iHN3ZPbzZTRFdZMDQ/view>

Link Youtube Video Pembelajaran : <https://youtu.be/E1PUBTp6dzI> Link Sway Media Pembelajaran: <https://sway.office.com/cbN4gHVzzPahE7l6?ref=Link>

# **1. Layout format kertas gambar ( A4 )**

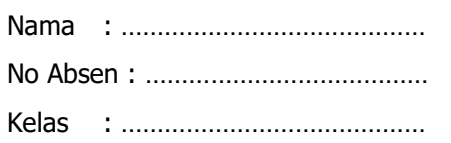